## **Student Directions for Creating a Pearson MyLab® Course**

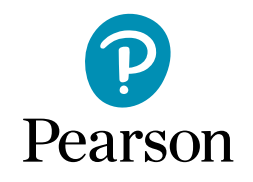

Savvas offers many Career and Technical Education programs, published by Pearson with digital access provided for teachers and students on the Pearson MyLab platform. Follow the simple instructions below to get started.

**Student Access Code: Teacher's Course ID:**

- **Go to:** mlm.pearso[n.com](https://mlm.pearson.com/northamerica/)
- **1.** Under **Register**, click **Student**.
- **2.** Click **OK! Register now**.
- **3.** Enter the **Course ID**, **program ID**, or **invite link** provided by your teacher. Click **Continue to register**.
- **4.** Click **Create an account** and fill in the prompts. If you already have a Pearson account, click **Sign in**.
- **5.** Click **Access Code**. This code will be provided by your teacher. *NOTE: If you are waiting to receive your access code,* 
	- *click Get Temporary access without payment for 14 days.*
- **6.** Enter the Access Code and click **Finish**.

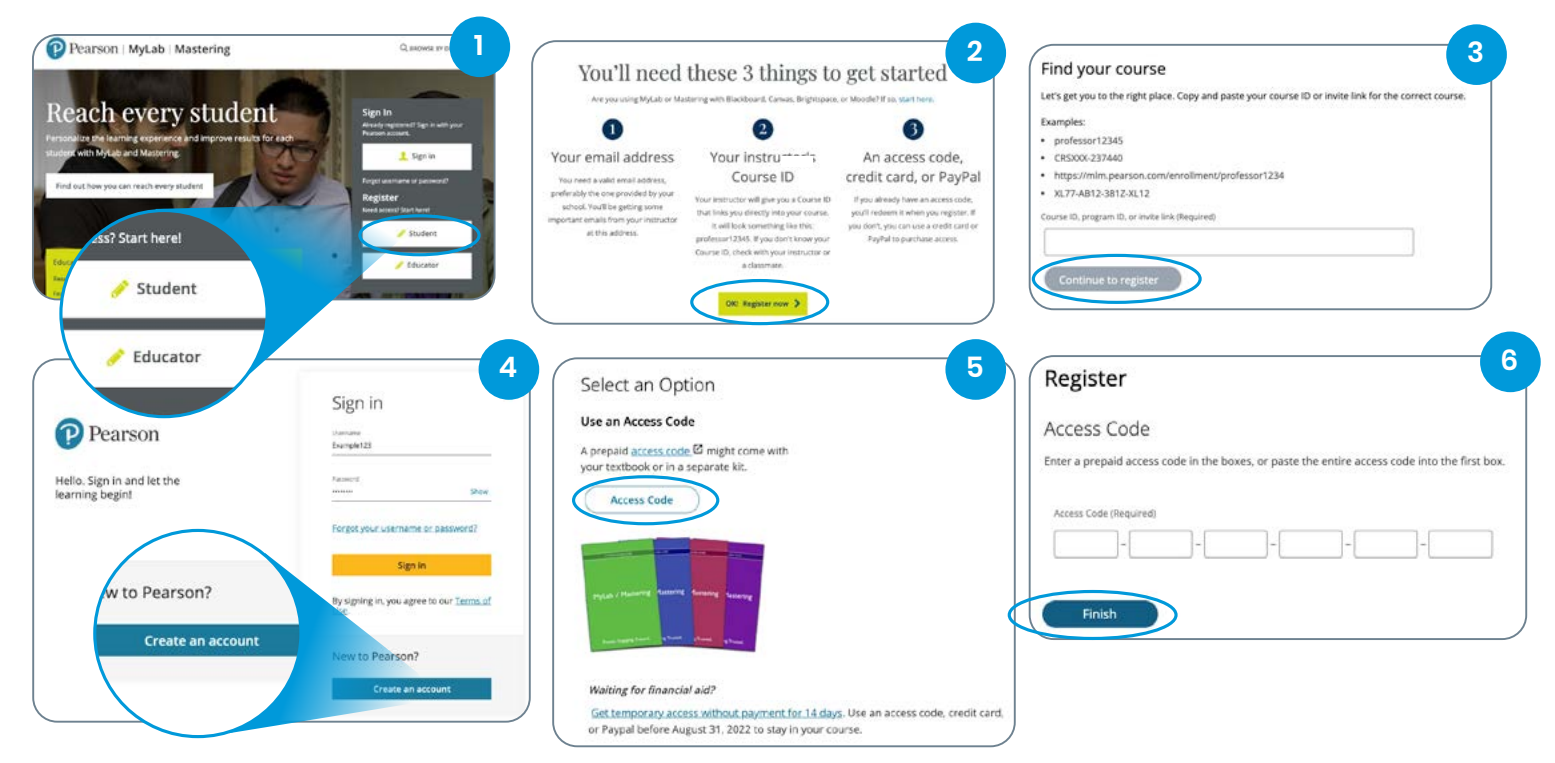

**[Still need help? Watch the overview video ›](https://www.youtube.com/watch?v=nNISvib_Qc8)**

**Savvas Learning Company is the official distributor for Pearson in offering effective, hands-on content in Career and Technical Education programs to K-12 schools and districts.**

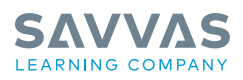

## Savvas.com 800-848-9500

Copyright © 2022 Savvas Learning Company LLC. All Rights Reserved. Savvas® and Savvas Learning Company® are the exclusive trademarks of Savvas Learning Company LLC in the US and in other countries.

PEARSON, MYLAB, REVEL, and the Pearson Logo are trademarks owned and/or registered by Pearson plc and/or its affiliates. All other<br>third party marks associated with these products are the property of their respective owner herein is owned by Pearson Education, Inc. Pearson Education has control over the editorial content in these instructional materials. **Join the Conversation @SavvasLearning**

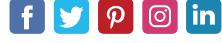

**Get Fresh Ideas for Teaching Blog.Sawas.com**